# **INITIATION A LA NOTION DE MACHINE PROGRAMMABLE**

### **Nicole AUVOLAT-BIANQUIS**

1982-83 C'est dans le cadre d'un atelier décloisonné lors des après-midi éducatifs du collège J. CHARCOT de FRESNES que s'est inscrite une initiation à la notion de machine programmable.

Des séances de trois heures étaient animées par un parent d'élève, J. CH. HOUVER Maître Assistant à l'I.U.T. de CACHAN et un professeur du Collège.

Avant d'en arriver à la réalisation du produit actuel, il a paru important de commencer par familiariser les jeunes à la notion de "mémoire" et, pour cela, à partir du modèle de la carte réalisée au Lycée Technique d'Agen par C. REGNAULT, une première carte très simplifiée a été réalisée au Collège. (cf. DOCUMENT 1.)

C'est alors que, dans un second temps, a été introduite l'idée de récupérer en sortie de la carte mémoire les informations émises, pour "piloter quelque chose". L'idée d'utiliser un jouet muni de moteurs qui seraient actionnés "en mode différé" par la programmation de la carte (au lieu de l'être "en mode direct" au moyen du boîtier de commande à piles d'origine) nous a conduits à introduire la notion d'interface de puissance à relais. Une carte à six relais a été montée pour commander les trois moteurs d'une grue JOUSTRA (cf. DOCUMENT 2)

Comme, parmi les ateliers de l'après-midi éducatif, fonctionnaient également un atelier d'électronique et un de langage-machine sur ZX 81, ces deux ateliers ont aidé le club de robotique : le premier a fourni les deux alimentations 5V nécessaires; le second a conçu un programme de gestion de l'interface de puissance (cf. DOCUMENT 3).

1983-84 L'année suivante, pour des raisons d'emploi du temps, c'est en club qu'ont repris les activités de robotique. Comme le CLG avait été doté de MICRAL 8022 G entre-temps, il fallait réaliser une gestion plus complexe d'un automate en langage évolué. L'interface E/S étant de type

LE BULLETIN DE L'EPI N° 40 LA NOTION DE MACHINE PROGRAMMABLE

série, il a été réalisé une interface V 24 parallèle pour commander la grue en BASIC à travers l'interface de puissance (cf. DOCUMENT 4).

1984-85 Avec l'arrivée massive des T07 , une nouvelle interface a été réalisée permettant de récupérer les informations via le contrôleur de communication. (cf. DOCUMENT 5).

A chaque étape, un petit programme en BASIC MICROSOFT a été écrit. Il en existe également une version réalisée à l'école d'Été de l'Université du Maine : elle gère la grue à travers le boîtier CREATIC. (cf. DOCUMENT 6).

Les versions TO 7 utilisent :

- soit les manettes de jeu pour actionner la grue en séquence d'apprentissage (Cf. DOCUMENT 7)
- soit les curseurs de déplacement et les touches INS et EFF. (cf. DOCUMENT 8).

L'intérêt de tels outils réside dans le fait qu'ils peuvent être utilisés à tous les niveaux de l'école, en initiation aux notions de mémoire programmable, d'émission d'informations séquentielles, d'apprentissage d'une tâche par une machine et de leurs programmations en langage plus ou moins évolué, avec, toujours, une visualisation par LEDS des actions en cours.

> Nicole Auvolat-Bianquis Formateur, académie de Créteil

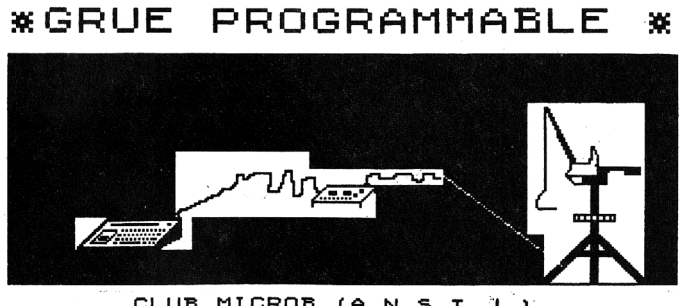

CLUB MICROB (A.N.S.T.J.)

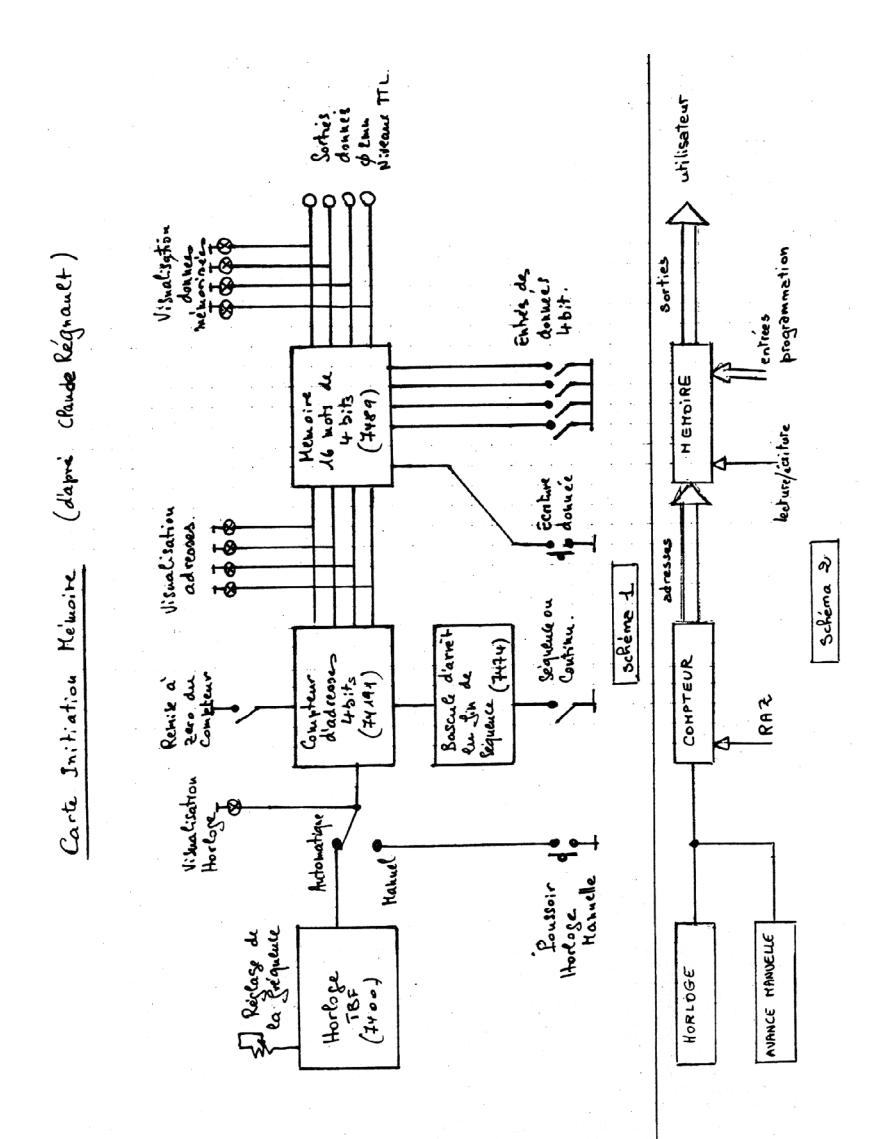

# **DOCUMENT I : CARTE D'INITIATION A LA NOTION DE MÉMOIRE**

### **BUT**

A travers un exercice associant réflexion et réalisation pratique, on initie les élèves :

– aux notions de codage numérique et d'informations binaires.

On leur présente les "éléments fondamentaux d'un circuit programmateur :

– horloge, compteur, mémoire, bus, etc.

On introduit les notions de représentation, transmission et traitement de l'information par :

– codage, décodage, adressage ...

Ce travail permet une approche "hard" (matériel et structure) de l'ordinateur, composante indispensable d'une utilisation responsable de l'outil-ordinateur.

### **MATERIEL**

La carte comporte un circuit "programmateur" constitué des éléments suivants :

- horloge à fréquence ajustable,
- compteur d'adresses de 4 bits
- mémoire de 16 x 4 bits
- jeu de LEDS permettant de visualiser les adresses
- 

les données

- jeu d'interrupteurs permettant :
	- l'incrémentation manuelle des adresses
	- la mise à 1 ou 0 des bits
	- . le passage en automatique de la séquence programmée

– - un bouton de RAZ du compteur d'adresse (cf. schéma I)

### **DÉROULEMENT DE L'ATELIER : (ENVIRON 2 SÉANCES DE L H 30)**

I. Découverte des notions d'objets binaires et de programmation à travers des exemples de la vie courante (enseigne lumineuse, feux tricolores ...).

2. Analyse et compréhension des différents éléments du programmateur permettant la programmation d'un "chenillard" des LEDS.

L'analyse d'une structure logique aura conduit à la déduction d'un schéma logique tenant compte des circuits logiques disponibles (schéma 2).

La constitution et le fonctionnement de l'horloge ne seront pas étudiés.

A ce stade, la compréhension peut être stimulée par un jeu de rôle mimant les actions des différentes parties de l'ordinateur (cf. jeu ORDITABLE proposé dans les camps ANSTJ) et les notions suivantes devront être passées :

- compteur : succession des codes, rôle de l'horloge, RAZ
- mémoire : capacité, format de l'information, adressage, codage et décodage, lecture, écriture.

# **DOCUMENT 2 GRUE JOUSTRA**

C'est un jouet qui s'est révélé robuste à l'usage. Il est construit en matière plastique, mesure 70 cm de hauteur et 40 cm d'empattement.

Il est constitué d'un socle dans lequel monte et descend une tourelle, actionnée à la main et surmontée d'une flèche mobile.

Trois moteurs basse tension, de faible puissance, placés dans l'embase, animent les éléments suivants :

- la tourelle qui tourne sur elle-même en entraînant la flèche
- la flèche qui monte et descend
- le câble qui s'enroule autour d'un cabestan.

figure xxx p 111

Ceci définit trois degrés de liberté et permet six actions selon le sens de rotation du moteur considéré. L'alimentation d'origine se fait à l'aide de piles placées dans un boîtier tenu à la main et sur lequel des boutons commandent les différentes actions.

# **DOCUMENT 3 INTERFACE DE PUISSANCE A RELAIS**

Pour agir sur les trois moteurs de la grue Joustra à partir de la carte de programmation, il fallait réaliser une interface de puissance reliée à la grue.

Cette carte comporte trois circuits identiques.

Chaque circuit comporte deux parties :

- la commande d'alimentation du relais (5 volts)
- la commande de la polarité d'alimentation du moteur.

Les fils reliés au boîtier de commande d'origine de la grue ont été réutilisés après dénudation et équipement de fiches mâles de 2 m/m.

La carte à relais a été réalisée en deux exemplaires :

- une carte munie de six relais
- une carte munie de trois relais + trois triacs.

A ce stade du travail, les élèves sont capables de faire l'analyse de la commande d'un moteur (marche/arrêt ; avant/arrière), de commander une séquence de mouvements élémentaires de la grue à partir de la première carte réalisée (document I) reliée à l'interface.

# **DOCUMENT 4 INTERFACE REE/V-24/PARALLELE**

Il s'agit d 'une interface 8 bits bi-directionnelle dont le prototype a été déposé à l'ULE du CNDP.

Son rôle est le suivant :

- en sortie : (POKE n°, code), il permet de désérialiser et de translater en niveau TTL un octet émis par l'interface - série V 24.
- en entrée : (PEEK n°), il permet de sérialiser l'octet affiché sur les 8 switches, par validation du bouton poussoir.

La sélection du protocole V 24 s'effectue par :

- une connexion volante sur le générateur de bauds 1441
- des switches pour le format de transmission
	- parité (paire = 'I)
	- longueur du mot  $5(0-0)$ 
		- $6(0 -l)$
	- $7(1 0)$ 
		- $8(1 1)$
	- nombre de bits de stop  $(1 \text{ bit} = 0)$
	- $-$  sélection de parité (pas de parité = l,).

Le switch "autotest" relie l'entrée et la sortie de l'interface et permet de tester le bon fonctionnement de celle-ci (autotest = 0).

Grâce à cette interface reliée à la carte à relais, il a été possible d'amener les élèves à un niveau plus "sophistiqué" de la commande numérique.

Les ordres de commande étaient envoyés grâce à la saisieclavier du MICRAL 8022 G (touches des flèches + EFECR).

Un programme écrit en BASIC par les élèves a permis de moduler les ordres selon que l'on voulait obtenir, après la période d'apprentissage "à vue", un retour au point de départ ou un allersimple ou un aller et retour des mouvements.

8 bits en sortie uniquebleut (latch) <u>Vue de dessous</u> (coté wrapping)

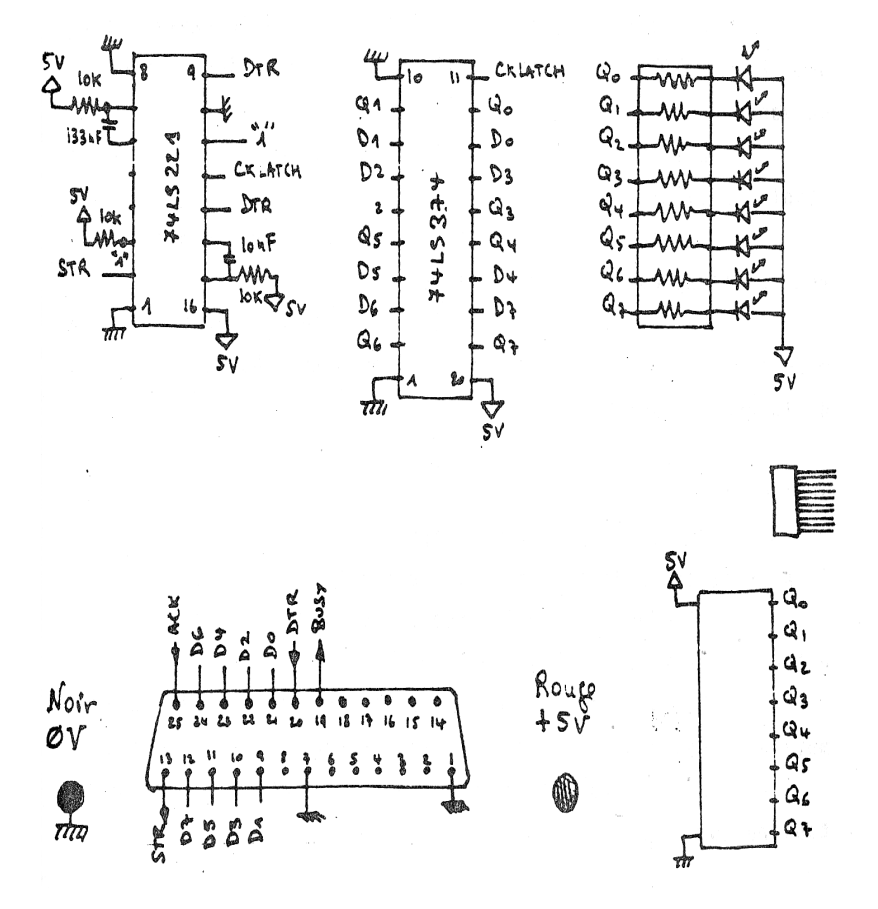

# **DOCUMENT 5 INTERFACE - SORTIE DU T07 (T07-70, M05)**

### **DESCRIPTION**

C'est une interface qui relie le contrôleur de communication à la carte à relais.

Elle est munie, d'une part, d'un connecteur CANON 25 points (liaison contrôleur de communication) et, d'autre part, d'un connecteur 10 points (8 bits - masse et alimentation continue) au standard de la carte à relais à laquelle elle est reliée.

Grâce à elle, le T07 teste DTR pour vérifier la présence du périphérique (l'instruction OPEN "0" met DTR à 0) Après l'émission d'un octet, il teste le passage à I puis à 0 de DTR pour retourner en exécution de l'instruction suivante.

Les signaux DTR et CKLATCH sont générés par deux mono stables 74LS221.

L'octet est verrouillé dans un registre 74LS374 environ l,4 ms après la réception du strobe STR.

NB : l'exécution d'un CLOSE charge dans le registre un code farfelu mais non gênant pour le programme bouclé de gestion de la grue.

### **GESTION**

On distinguera trois phases :

1. Apprentissage d'une séquence d'actions :

L'enfant dirige la grue à vue en agissant sur les manettes de jeux ou sur les touches-curseurs.

Les ordres ainsi donnés sont transmis sous forme de mots binaires visualisables sur les LEDS de chaque interface. Ces ordres sont stockés en: sous-programmes dans un tableau numérique.

2. Retour au point de départ /

La lecture du tableau à partir de la dernière valeur numérique enregistrée provoque l'exécution en sens inverse de la séquence d'apprentissage.

3. Exécution de la séquence apprise

La lecture du tableau à partir de la première valeur numérique enregistrée provoque l'exécution d'une séquence identique à celle de l'apprentissage.

### **ÉCRITURE DES "MOTS BINAIRES" COMMANDANT LES ACTIONS :**

En début de programme, on place l'instruction OPEN "0" I, "LPRT : (I)". (ouverture en sortie du canal I voie parallèle octet par octet).

Lors de l'exécution des ordres, le sous-programme tester (ou lit) les valeurs saisies au clavier ou aux manettes et émet le code correspondant à l'action désirée par l'instruction

IF ..... THEN PR :INT I, CHR (code);

Pour chaque émission d'octet, le signe ; est indispensable pour éviter l'émission d'un retour chariot après le code.